# How to Create a Tech Docs Builder to Automate Builds

**PRESENTED BY** 

Jenny Pittman, Sr. Technical Writer, BeyondTrust

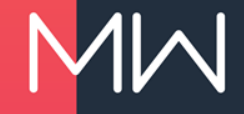

#### **PROJECTS ARE LIKE BORED RABBITS**

- Tech Com projects were multiplying
  - Master project
  - Four children
  - Up to 39 languages
- But wait, there's more!
  - Acquired Lieberman Software: one new project

= 44 projects

- Acquired Avecto: two new projects
- Acquired BeyondTrust: forty new projects

#### NOW, THAT'S A LOT OF PROJECTS!

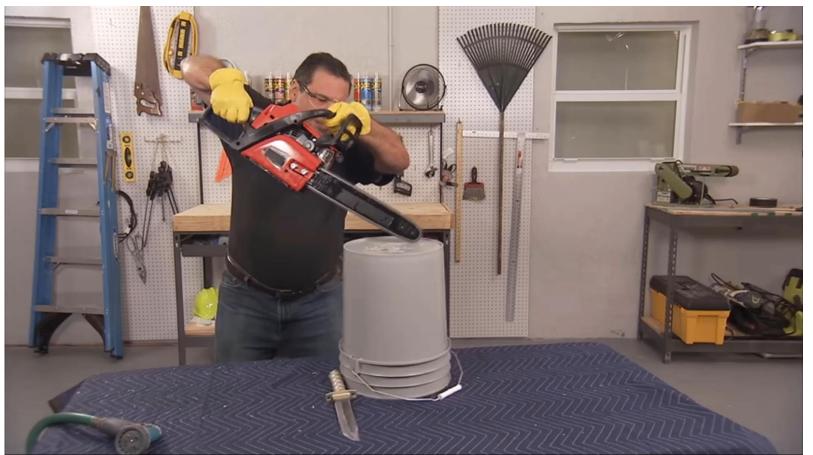

#### WHEN I WAS GOING TO ST. IVES...

- Currently working with 22 projects
- Each project has 2 to 165 targets

| Mean   | 23 targets per project |
|--------|------------------------|
| Median | 11 targets per project |
| Sum    | 514 targets            |

#### **THE SOLUTION?**

# It's madbuild.exe to the rescue!

#### CODE IN A CODE IN A CODE

- Complex code to simplify a complex process for non-technical users
  - HTA skin
  - VBScript
  - Command line
  - Madbuild.exe
  - Text file
- User experience: easy-peasy

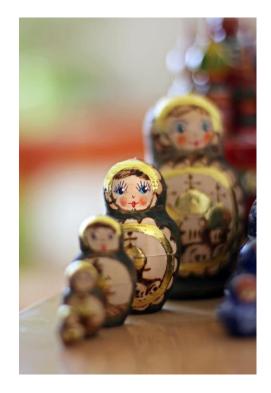

#### **STARTER CODE TO BUILD YOUR TARGETS**

- Lightweight script
- Works in most environments
- Modify to your own environment

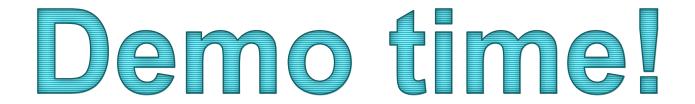

## So, how does it work?

# Let's talk about madbuild.exe

 Madbuild.exe is a command line executable that allows you to run builds outside of the Flare application.

 Madbuild.exe is run from a command line or a batch file.

#### FIRST, FIND FLARE

• The batch file should show:

CD /D "C:\Program Files\MadCap Software\MadCap Flare 14\Flare.app"

- The command line must run from where the Flare app lives, and CD /D moves both its drive and its directory.
- To get HTA to write this to the batch file:

outFile.WriteLine "CD /D ""C:\Program Files\MadCap Software\MadCap Flare 14\Flare.app""

- The first quote tells the script to start writing.
- The second two quotes tell the script to write a quote.
- The third three quotes tell the script to write a quote, then stop writing.

#### NEXT, DESIGNATE TARGETS

• The batch file should show:

madbuild -project "C:\MadWorld\EN-Knit\EN-Knit.flprj" -target "knittingfor-nerds.fltar"

• To get HTA to write this to the batch file:

outFile.WriteLine "madbuild -project """ & tarObj.tarFullPath & """ -target """ & targetFold & tarObj.tarName & """"

- The first quote tells the script to start writing to the output file.
- The next three quotes tell the script to write a quote, then stop (or start) writing literally.
- The ampersands join a literal with a variable (or two vars).
- The last four quotes start a literal, write a quote, then stop writing.

# Key knowledge: object-oriented programming

#### LEGO EXAMPLE: LEGO OBJECT CLASS

- A LEGO person is an object with its own class, objLego.
- The objLego class has four variables: .name, .legs, .arms, and .head.

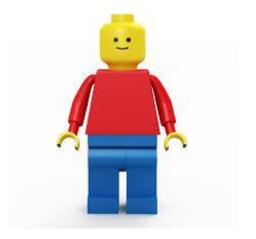

#### I NEED A HERO ARRAY!

- We create a heroArr list to store our LEGO objects.
- Each time we add a hero, we create a new objLego.

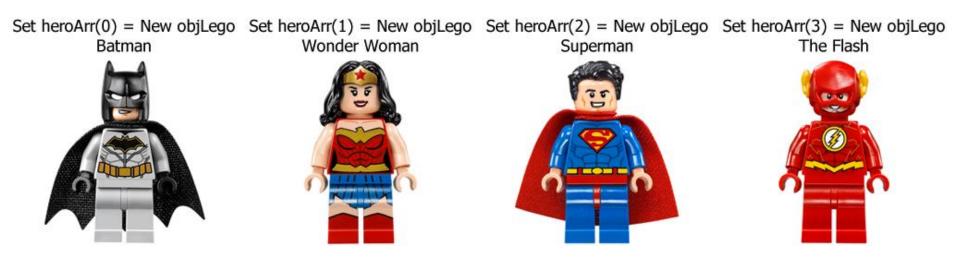

#### **ACCESS A SPECIFIC HERO**

• If we call heroArr(1).name, we get "Wonder Woman".

- heroArr(1).head returns
- heroArr(1).arms returns

heroArr(1).legs returns

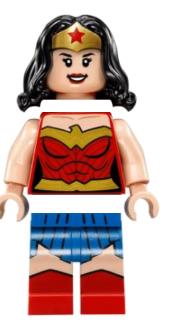

#### **REAL EXAMPLE: AVAILABLE TARGET CLASS**

Given the path C:\MadWorld\EN-Knit\Project\Targets\patterns\yoda.fltar

| Class availTarget  |                                              |
|--------------------|----------------------------------------------|
| Public tarPath     | C:\MadWorld\EN-Knit\Project\Targets\patterns |
| Public tarFold     | patterns                                     |
| Public tarName     | yoda.fltar                                   |
| Public tarProjPath | C:\MadWorld\EN-Knit                          |
| Public tarProj     | EN-Knit                                      |
| Public tarFullPath | C:\MadWorld\EN-Knit\EN-Knit.flprj            |
| End Class          |                                              |

#### **BUILD YOUR KNOWLEDGE**

- For a deeper but still comprehensible explanation, read How to explain object-oriented programming concepts to a 6-year-old
- <u>https://medium.freecodecamp.org/object-oriented-</u> programming-concepts-21bb035f7260

### Other important stuff to know

#### GET TO KNOW THE WINDOWS SCRIPT HOST

• Necessary to interact with files and folders

| Create<br>objects    | Set objFSO = CreateObject("Scripting.FileSystemObject")<br>Set WshShell = CreateObject("WScript.Shell")                                                                                           |
|----------------------|----------------------------------------------------------------------------------------------------|
| Get the<br>directory | Set objThisFile = objFSO.GetFile(thisHTALocation)<br>Set objFolder = objFSO.GetFolder(objThisFile.ParentFolder)<br>Dim objCurrDir = objFolder.ShortPath<br>WshShell.CurrentDirectory = objCurrDir |
| Write the output     | Dim fileDate = objFSO.GetFile("BuildOutput.txt").DateLastModified<br>Set objFile = objFSO.OpenTextFile("BuildOutput.txt",ForReading)                                                              |
| Run the command      | Set outFile = objFSO.CreateTextFile("build.cmd",True)<br>WshShell.Run "build.cmd"                                                                                                    |

#### HAVE A PLAN TO CHECK RESULTS

- Summary log: Key output messages to show build start, errors, and completion
- Full log: All messages shown for full details
- Text file: All messages saved to a text file for later review
  - You could modify this code to save the text file with a timestamp in the name so your records don't get overwritten

#### **BE SELECTIVE WITH SELECT BOXES**

- Great way to link two bits of info
- Assign really useful info as the value
- Keep the text short and sweet

```
Set objOpt = document.CreateElement("OPTION")
objOpt.Value = projPath
objOpt.Text = projName
document.getElementById("sel1").appendChild(objOpt)
```

# Where do we go from here?

#### **LESSONS LEARNED**

- · Keep that code clean
- Comment, comment, comment!
- Account for different structures and settings
- Version your code
- Scalable solutions are great...
- But sometimes, you have to just make it work *right now*

#### **DREAM ON**

- Make the builder work with source control: pull, push, branch, merge, etc.
- Schedule builds to run later and/or on a recurring basis
- Import resources through Flare and/or directly through the file system
- Search projects and targets by name
- Filter targets by condition tag
- Filter targets by type: PDF, HTML5, Word, etc.

#### **DOWNLOAD THE BUILDER!**

• <a href="https://github.com/jennyapittman/tech-docs-builder">https://github.com/jennyapittman/tech-docs-builder</a>

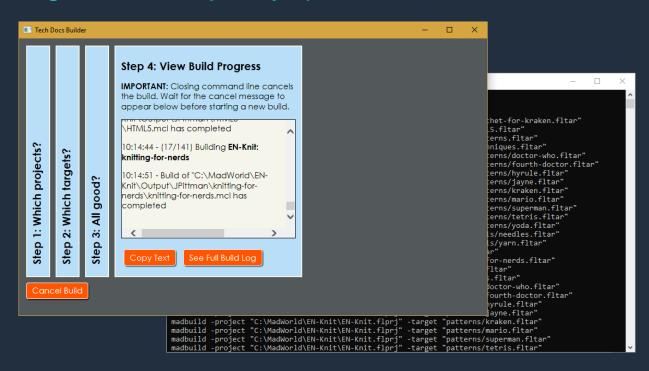

#### RESOURCES

- <u>https://help.madcapsoftware.com/flare2018r2/Content/Fla</u> re/Output/Building-Targets-Using-Command-Line.htm
- <u>https://help.madcapsoftware.com/flare2018r2/Content/Fla</u> <u>re/Exporting/Exporting-Projects-Using-Command-</u> <u>Line.htm</u>
- <u>http://tregner.com/flare-blog/tag/madbuild-exe/</u>
- <u>https://devblogs.microsoft.com/scripting/?s=hta</u>
- <u>https://www.599cd.com/tips/hta/</u>